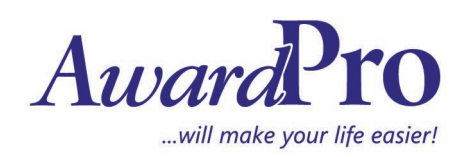

Email: sales@awardpro.biz Phone: +612 9772 1999 Fax: +612 9792 2374 Address: 10/254 Milperra Rd, Milperra NSW, Australia, 2214 www.awardpro.biz

## **How to Transfer the Program to a New Computer**

# **Introduction**

This document explains what needs to be done if you want to transfer the program to a different computer. You may get a new server and need to set the program up there.

Please note: AwardPro is built on a Windows 7 platform using SQL R2. This SQL is not supported by Windows 10 however in general the program seems to run fine on Windows 10. We don't guarantee it however and the AIT company may need to make individual teeks to iron out installation issues.

### Installation Disc

Make sure you check the version of the disc that you have to make sure that you have the latest disc.

Disc/Version Explanation. An install disc is not created with every update If your disc is 1.6.6 or higher then you can use this disc and once installed you will need to copy the latest exe file (the one being used by the business right now). If the disc is lower than 1.6.5 you will not be able to use the disc and get the correct update.

If you do not have the latest install version You can and request the latest install disc or update the exe file to the latest version.

#### Proceedure Summary

- 1. You will be installing the program onto the new computer and ensuring the new computer can locate the dongle on the network
- 2. You will then update the exe file so that it is the same as the working version on the old computer.
- 3. The stop any work in AwardPro and perform a back up of the database form the old installed program.
- 4. The back up is copied into the program data base folder of the new version
- 5. Once in place open the new program (default log in is User: su Passwaor: su)
	- a. Go to system set up and select restore
	- b. Select the file and restore.

The program should now have the client data base and work history on the new computer.

#### Work Stations

This software can be opened 10 times concurrently. All instances mutst be recognised by the security dongle. A workstation on the network does not have a program installation, it simply opens the program locally using the exe file located on the server version of the program.

However in order for a workstation to be recognised by the dongle it must have the Safenet Runtime environment installed on the workstation. The programs disc has a folder called Workstation which has the insalation file. Make sure you runer the installation on any new computers.

Re-mapping the WorkStation exe file.

All workstations will need to have a new shortcut to the new computers program exe file.

#### Proceedure Summary

- 1. Install the program on the new computer
- 2. Update the exe file to the current exe file used by the client
- 3. Back up the data from the old program and copy to new program database folder
- 4. Open AwardPro and retore the data through System Set up Module
- 5. Reset all work stations to point to the new version